# CSE 451: Operating Systems

#### Section 3

Memory allocation, system calls, Makefiles

#### **Userspace memory allocation**

**\*In userspace C programs,** malloc() and calloc() allocate memory on the heap and free() frees it \* libc maintains a free list in the data segment to facilitate memory allocation \* When a userspace process attempts to allocate memory and libc has none to give it, libc increases the size of the data segment via sbrk() (see man 2 sbrk)

# Kernel memory allocation

- \* In the kernel, there are some different use cases and considerations:
  - Some modules allocate and free memory frequently, whereas others hold memory for long periods of time
  - If the kernel blocks or sleeps when allocating memory, the performance of other processes will be impacted
- \* What happens if the kernel attempts to read uninitialized memory? Unallocated memory?

# **Kernel memory allocation**

\* kmalloc(): Standard method of allocating memory within the kernel \* Flags parameter allows caller to specify who will be using the memory (userspace or kernel) and whether the call should be allowed to sleep \* vmalloc(): Allocates large blocks of virtually contiguous memory **\*** Not many use cases require it and furthermore Linus (a.k.a. the kernel god) disapproves **\*** Slower than kmalloc()

# Address space mapping

 \* Parts of the kernel are mapped into the address space of userspace processes for faster access
 \* There are special functions for copying memory between userspace and kernel space—why is this?

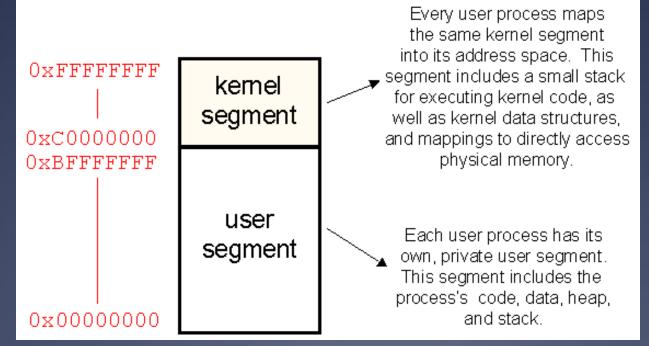

## Kernel memory safety

- \* copy\_from\_user()
- \* Copy memory from userspace to kernel space \* Why is there a special function for this? \* copy\_to\_user() \* Copy memory from kernel space to userspace \* access\_ok()
  - Check if access to a particular userspace memory address of a given size is okay
     How would you implement this?

# Library calls versus system calls

\*Which of the following map to system calls and which execute purely in userspace? \* strlen(), execvp(), fork(), printf(), clone(), open(), atoi(), exit() \* unistd.h (generally found under /usr/include) contains the declarations of many system calls \* Other library functions rely directly or indirectly on system calls defined in this header

# Adding a system call

\*The good part: how do we actually add a system call to the kernel in the version (3.8.3) that we are using? \* Let's look at a semi-recent patch to the kernel as an example  $\times$  Files to modify/add: \* arch/x86/syscalls/syscall 64.tbl \* include/linux/syscalls.h \* kernel/Makefile \* kernel/[your file].c

# Adding a system call

\*Time permitting, walk through the process of adding a simple system call that invokes printk() to print a value and returns the value as its exit code \* printk() s are written to /var/log/messages and can be printed to the console with the dmesg command

# Invoking a system call

#### \*Use the syscall() function from userspace to invoke system calls "directly"

#include <stdio.h> // for printf()
#include <stdlib.h> // for atoi()
#include <unistd.h> // for syscall()

```
int main(int argc, char* argv[]) {
    if (argc != 2) {
        fprintf(stderr, "Usage: %s value\n", argv[0]);
        return 1;
    }
```

```
int syscall_number = 314; // number of the newly-added syscall
int value = atoi(argv[1]);
int ret = syscall(syscall_number, value);
printf("Return value is %d\n", ret);
```

```
return 0;
```

### **Beyond fsh.c**

\*What is bash doing when you run a process in the background? How does that differ from fsh?

\*How does bash kill its children when it quits?

How does it "disown" its children so they aren't killed when it quits? (see nohup and disown)

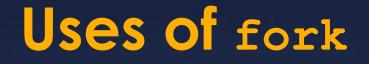

\* When can you imagine using fork that's not as a shell?

\* Long ago the internet super daemon (inetd) sat there waiting for connections on all ports, and started up the appropriate server on demand (this saved on precious memory)

Android runs a Linux kernel. It keeps a "warm" Dalvik VM image that forks to start your app, avoiding the startup cost of a full Java VM

# Signals and ps

\* You can send arbitrary signals to your processes with kill, not just SIGKILL.

\* Add signal handlers with signal() to respond to them.

#### \* ps tricks:

- \* ps faux show all processes as a tree, see who
  spawned whom
- \* ps -melf show all the threads that belong to a
  process
- \* Hopefully this order of options is easy to remember...faux and melf.

#### **Makefiles**

 Makefiles can simplify the development process for the userspace parts of project 1—be sure to use them effectively!

\*Some advanced functionality: patsubst and suffix-based rules

## **Makefiles**

\* patsubst(a, b, c): replace occurrences of a in c with b

#### \* Special macros:

- \* \$@: Name of Makefile target
- \* \$<: Name of left-most dependency of Makefile target
- \* \$^: Names of all Makefile target dependencies

 d files: GCC is capable of scanning source files and identifying their dependencies. This means automatic recompilation when dependent files change without even naming them in rules :)

# **Sample Makefile**

NODEPS=clean CC=gcc CFLAGS=-std=gnu99 -g -Wall -O0 SRCS=\$(shell find . -maxdepth 1 -name "\*.c") DEPFILES=\$(patsubst %.c, %.d, \$(SRCS)) OBJS=\$(patsubst %.c, %.o, \$(SRCS))

example: \$(OBJS) \$(CC) \$(CFLAGS) -o \$@ \$(OBJS)

%.o: %.c %.d

\$(CC) \$(CFLAGS) -o \$@ -c \$<

%.d: %.c

\$(CC) -MM -MT '\$(patsubst %.c, %.o, \$<)' \$< -MF \$@

clean:

rm -f \$(OBJS) \$(PROGRAMS) \$(DEPFILES)

# Sample Makefile

\* Any .c files in the current directory will be built automatically and linked into the example executable

If one of the .c files depends on a .h file that changes, the rules in its .d file will cause it to be rebuilt when make is next invoked
Project 1 has fairly simple requirements, but becoming more familiar with Makefiles will prove a boon to you in the future

# More project 1 advice

\* Be wary of race conditions in the kernel code that you write

- \* What happens if two processes update the count stored in a task struct at the same time?
- \* Use atomics in include/asm-generic/atomic.h or cmpxchg in include/asm-generic/cmpxchg.h
  - \* If you use cmpxchg, you'll need to call it from a loop (why?)
- \* Don't forget to check that access to a userspace buffer is okay before attempting to read from it or write to it

\* As a test, try passing a variety of valid and invalid userspace and kernel addresses to your system call

# More project 1 advice

Implement the "." command for the shell early on so you can have some automated test cases

\* Make sure to test a variety of bad inputs to the shell and verify that none of them cause it to crash or behave unexpectedly

# More project 1 advice

\* Use the strace command to see if your system call counts are reasonable

\* For example, we can check how many times the echo command calls open ():

\$ strace echo "hi" 2>&1 | grep open open("/etc/ld.so.cache", O\_RDONLY|O\_CLOEXEC) = 3 open("/lib64/libc.so.6", O\_RDONLY|O\_CLOEXEC) = 3 open("/usr/lib/locale/locale-archive", O RDONLY|O CLOEXEC) = 3